# PWRFL Meeting

September 21, 2021 (Go)formative.com and Constitution Update

## Updates:

#### PWRFL:

- Introduction of Officers
- Next meeting is October 12th- 4pm "Create An Adventure Story"
- Next month we will vote on Constitution Amendments
- CTLE Forms/ Certificates

#### NYSAFLT:

- Book Study
- Annual conference is October 22-23 in Syracuse
- NECTFL registration also open- February 10-12 in NYC

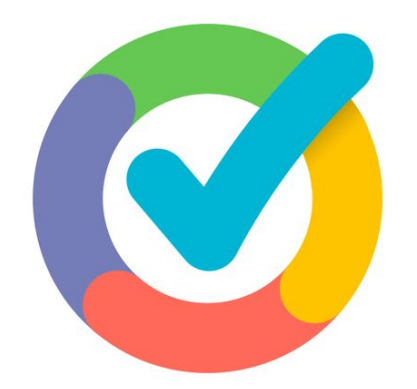

# formative

Your new **go**-to formative assessment tool!

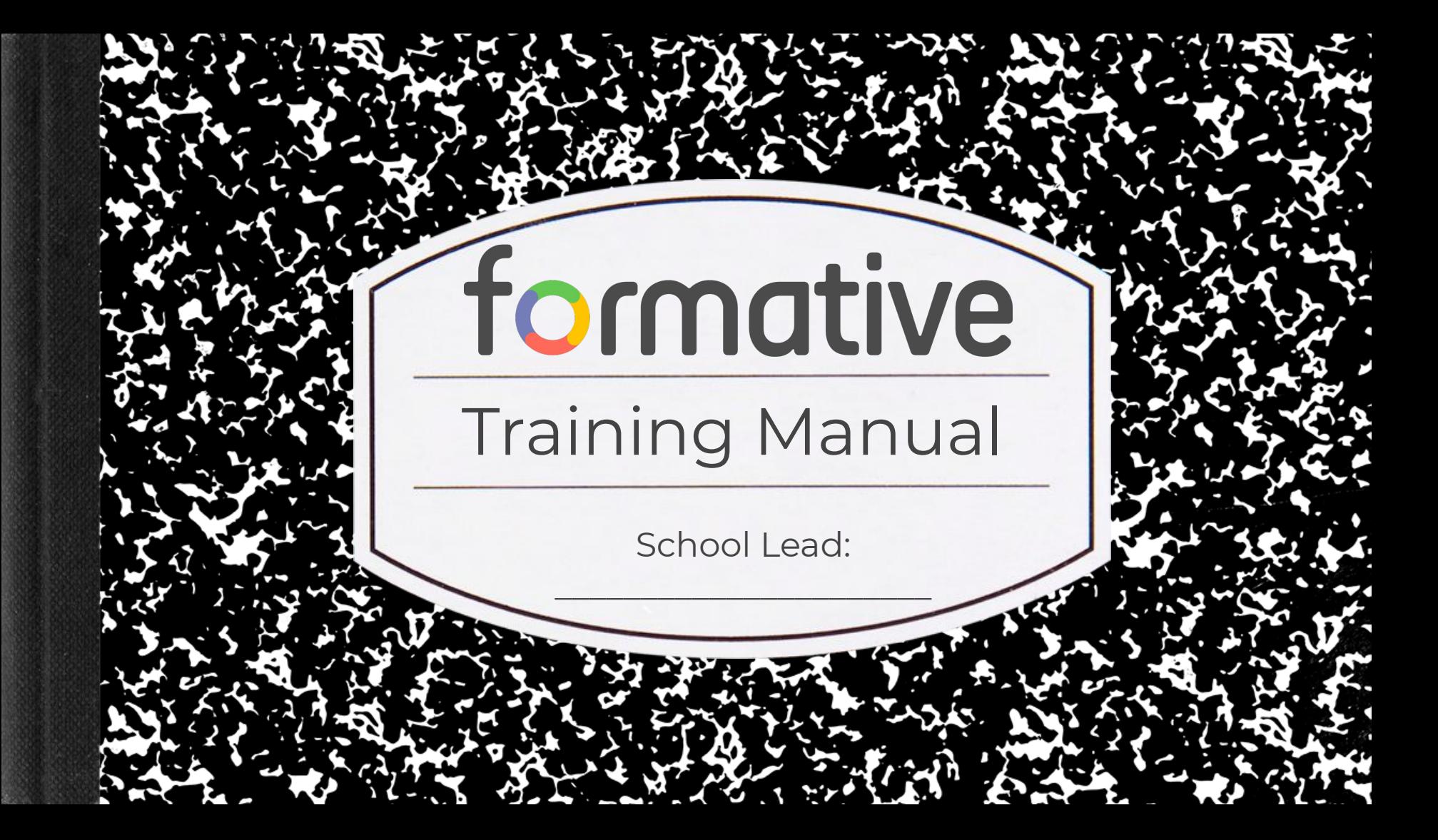

#### Create formative assessments + act on **live** student responses!

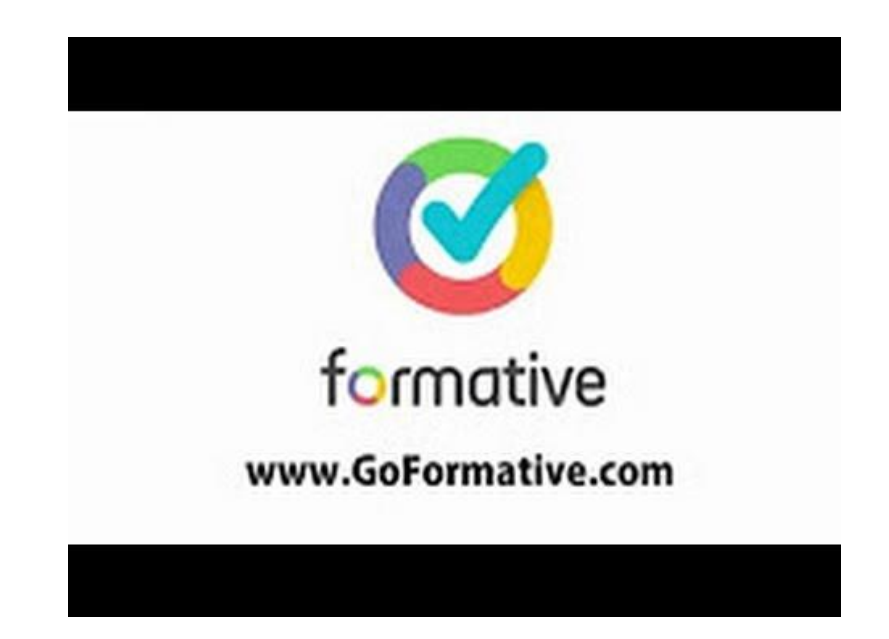

1. Go to [goformative.com](https://goformative.com/)

- 2. Enter the following assignment code: Ouick Code **Signup** Login GO formative [ pizza has a diameter of 20 inches, with 1 inch
- 3. Answer the questions and watch your responses come in **live**!

## Quickly Inform Your Teaching

Decide what to teach next based on trends you see

● Group students based on performance and strategies

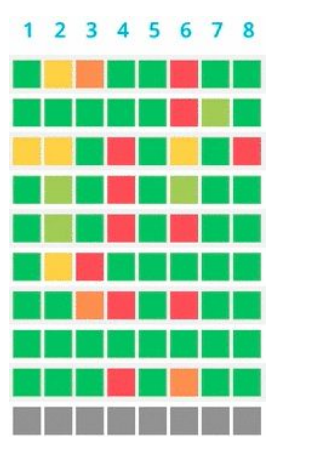

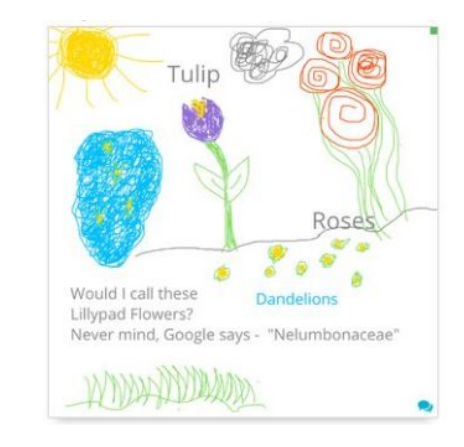

Differentiate learning activities based on student work

*"Just by looking at the images, I could see whether they were getting the gist of the poem."*

## Give every student immediate feedback

Give instant written feedback that furthers student learning

● Set an answer key, let Formative take care of the grading, and give scores back instantly!

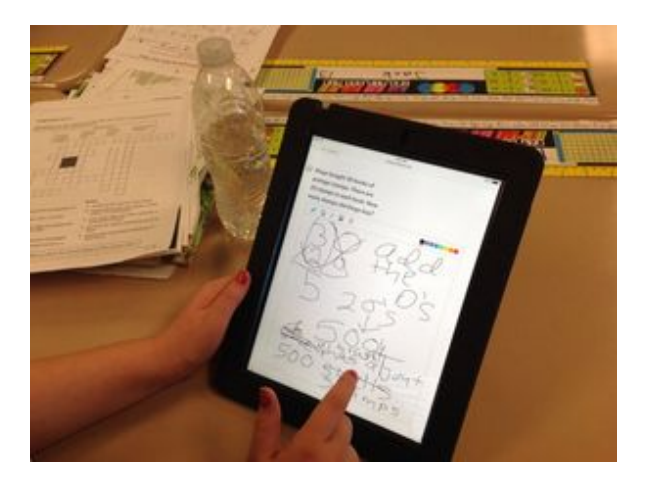

*"I can instantly see what you're needing to improve on and let you improve on it...so that on the care meter now it's higher, now it's instant, now you can change it."*

## Make Sure Every Voice is Heard

● Project live responses with or without names and scores

- Generate rich class discussions based on student work (exemplars, strategies, misconceptions)
- Engage students! Let them explain their work or the work of a peer!

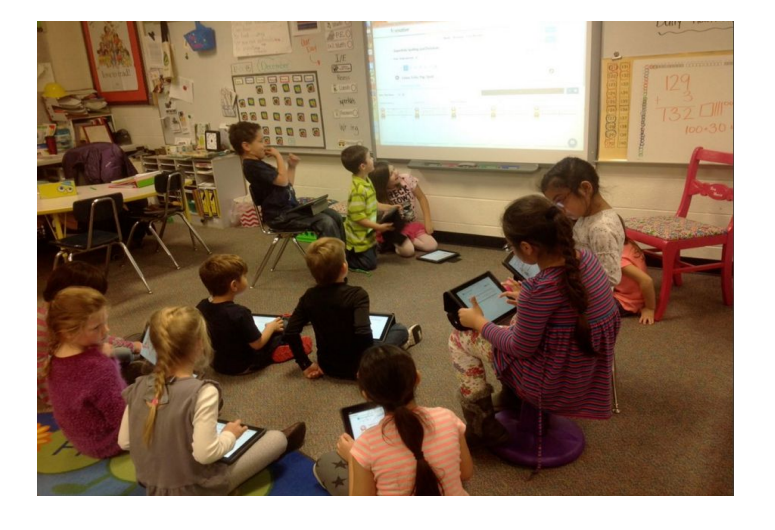

*"I was able to see and praise responses from my students who never raise their hand."*

## formative  $\sim$

 $\rightarrow$   $C^*$   $\hat{a}$  https://goformative.com

#### formative

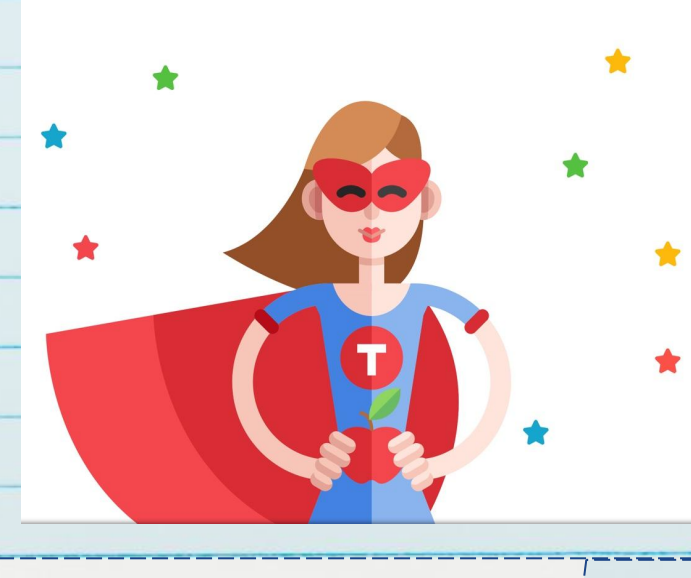

#### Pricing Join Code Library

Sign Up

Login

Q ☆ <mark>早限 4 | 6</mark>

10

#### Real-time student responses. Long-term student growth.

Join the millions who've powered up their classroom!

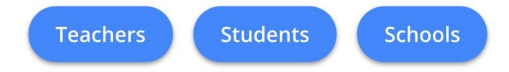

## Login 11

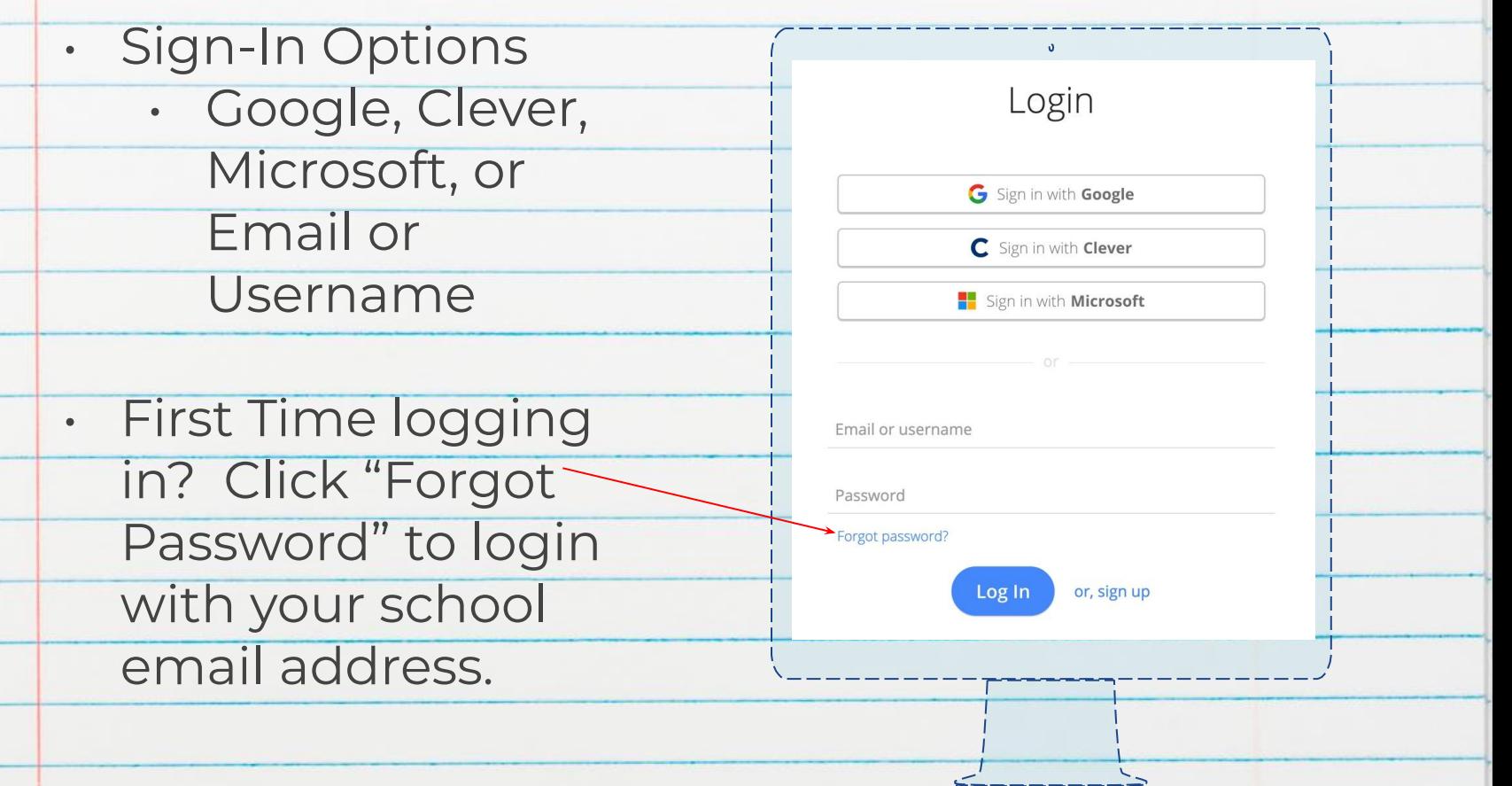

#### Dashboard 12

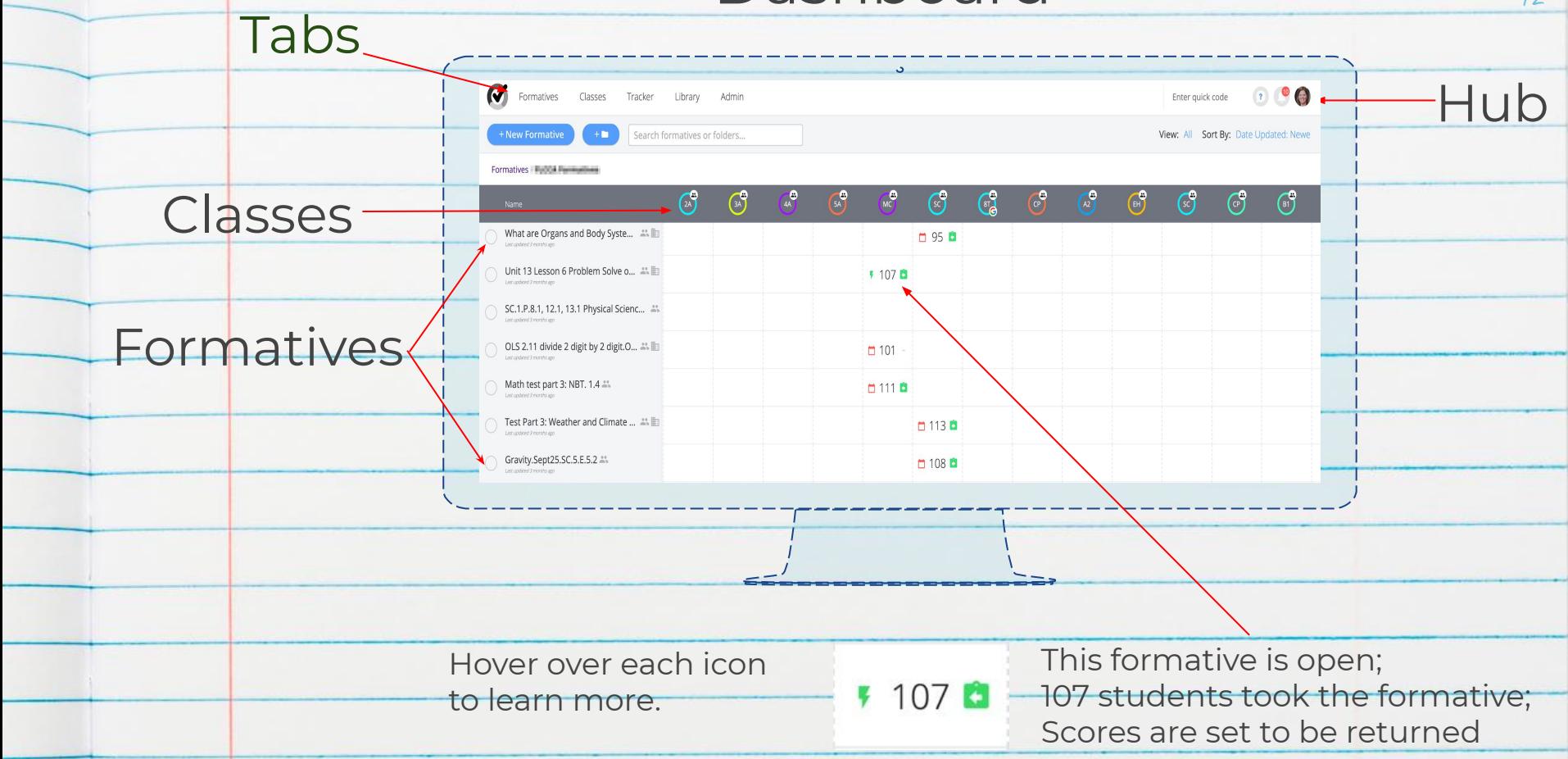

## Classes and Students

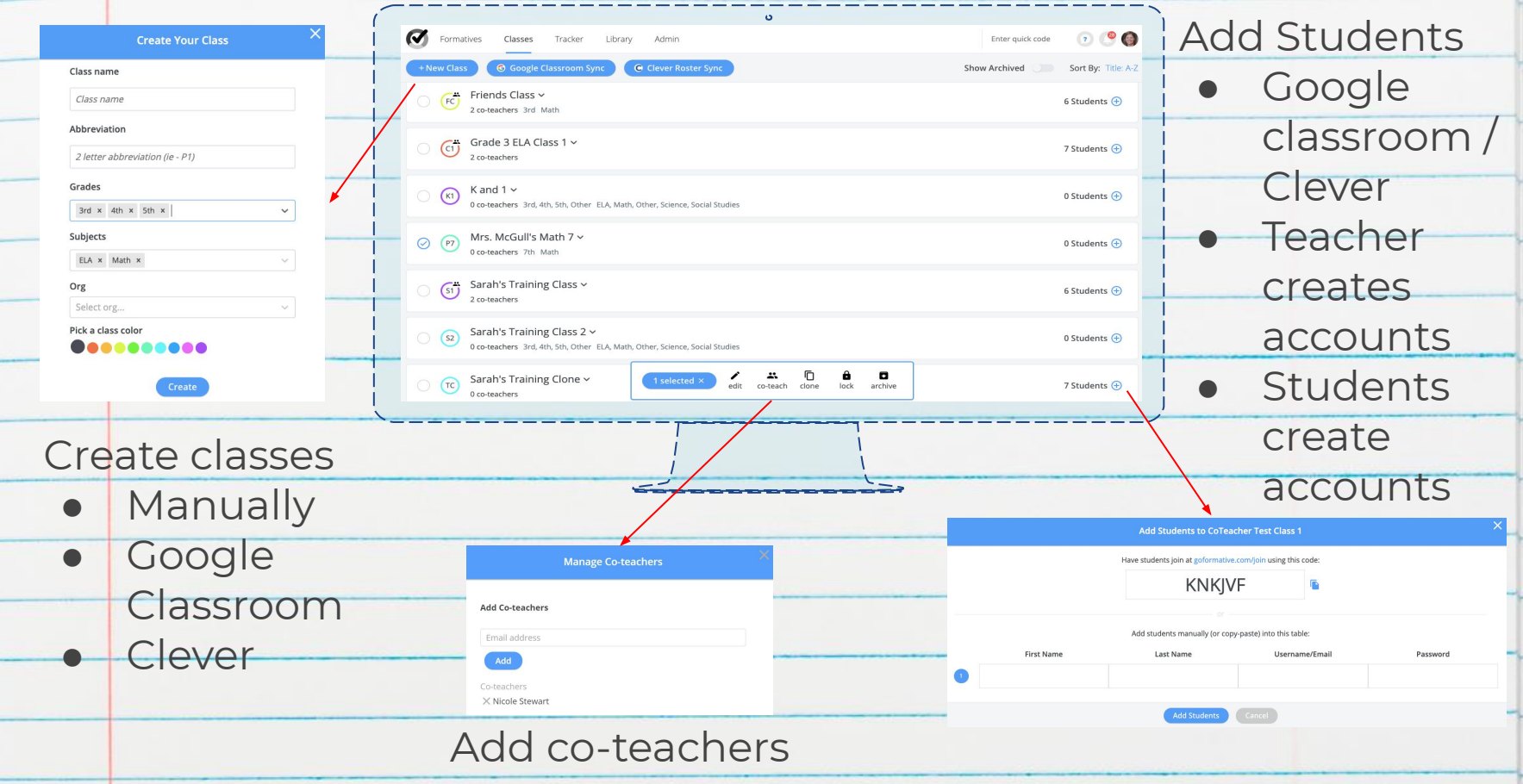

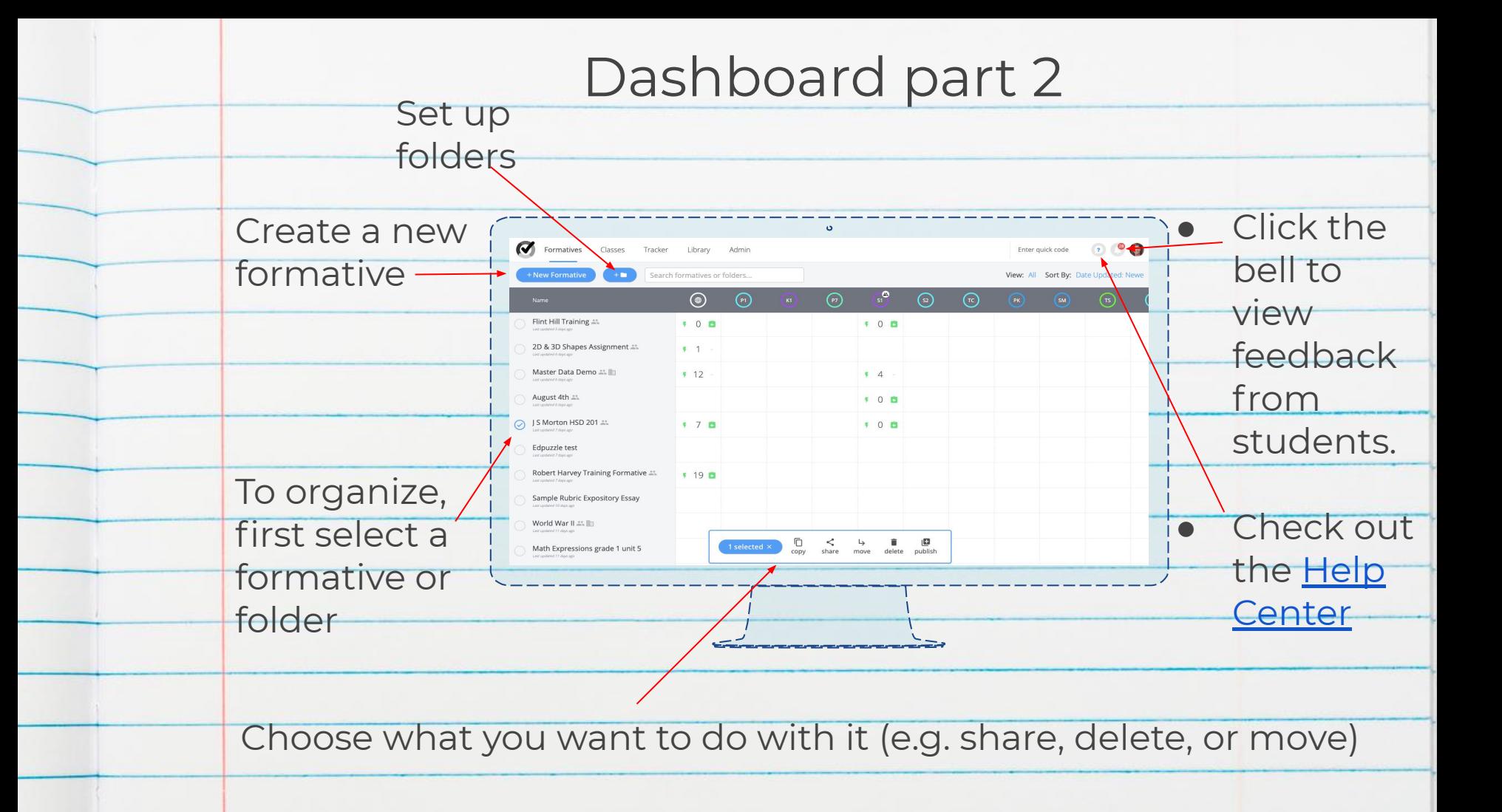

## Build a Formative 15

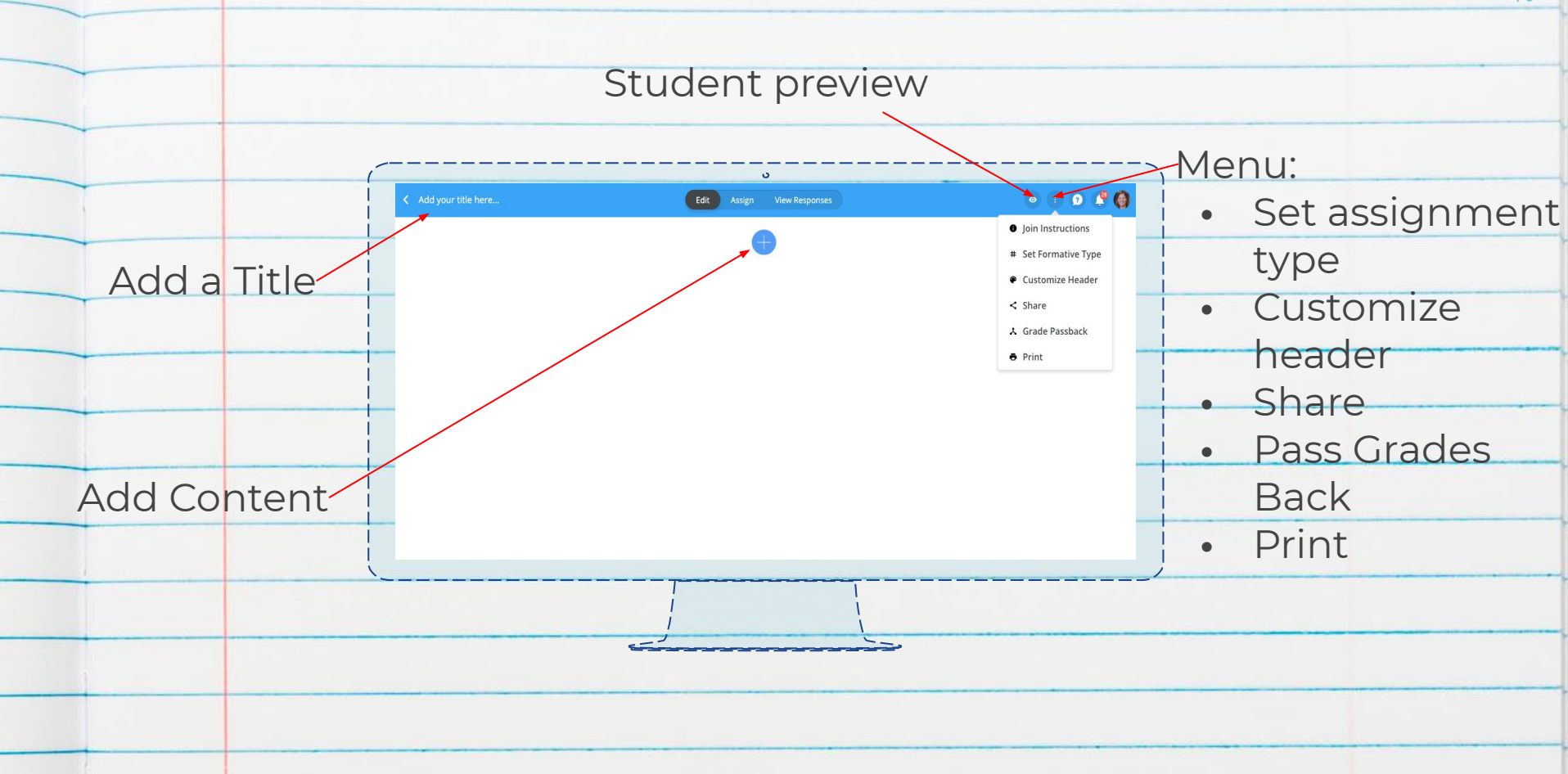

## [Build a Formative](https://help.goformative.com/en/collections/56428-build-a-formative) 16

#### Add Questions

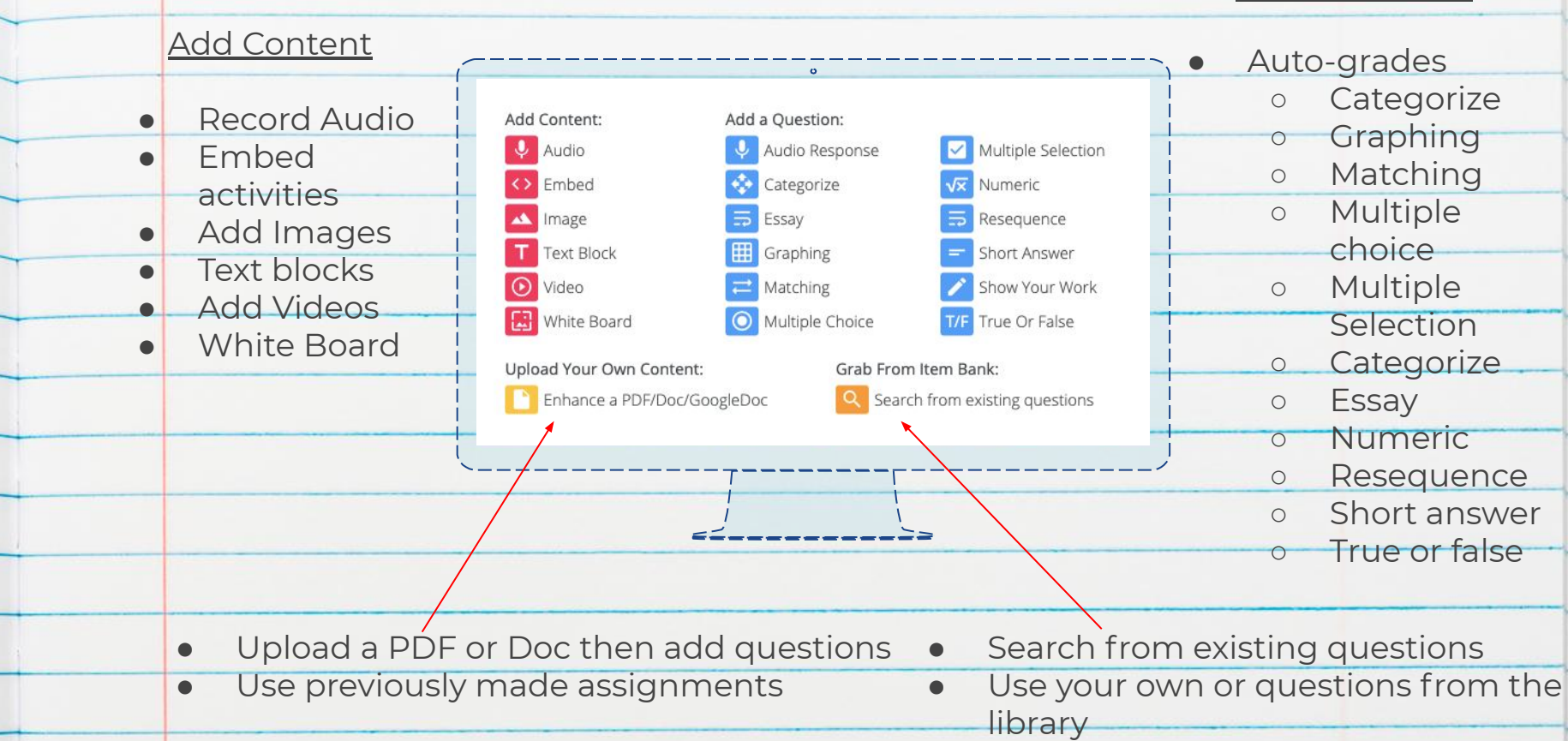

### Form Questions

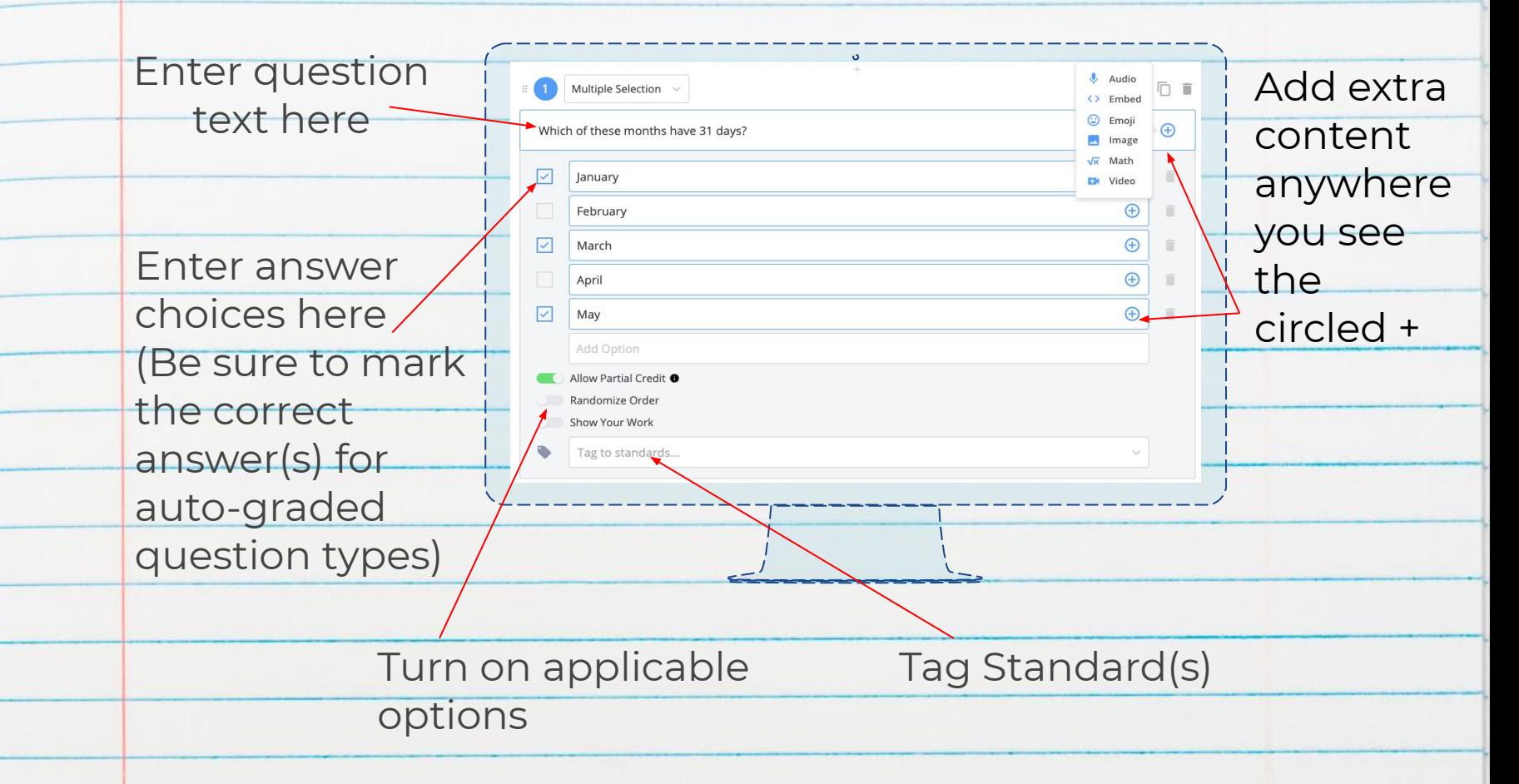

#### Toolbar

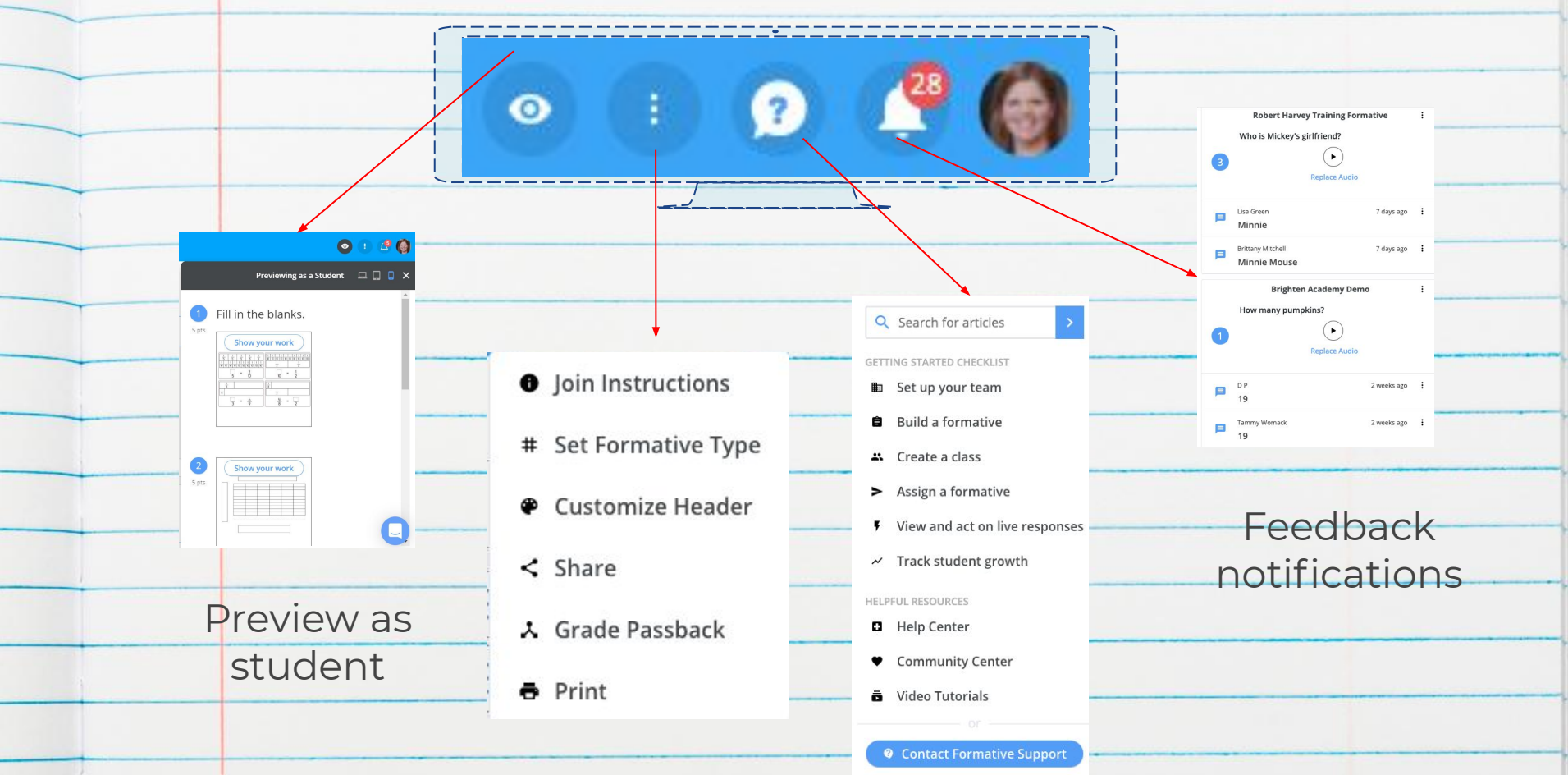

#### Collaborate and Share

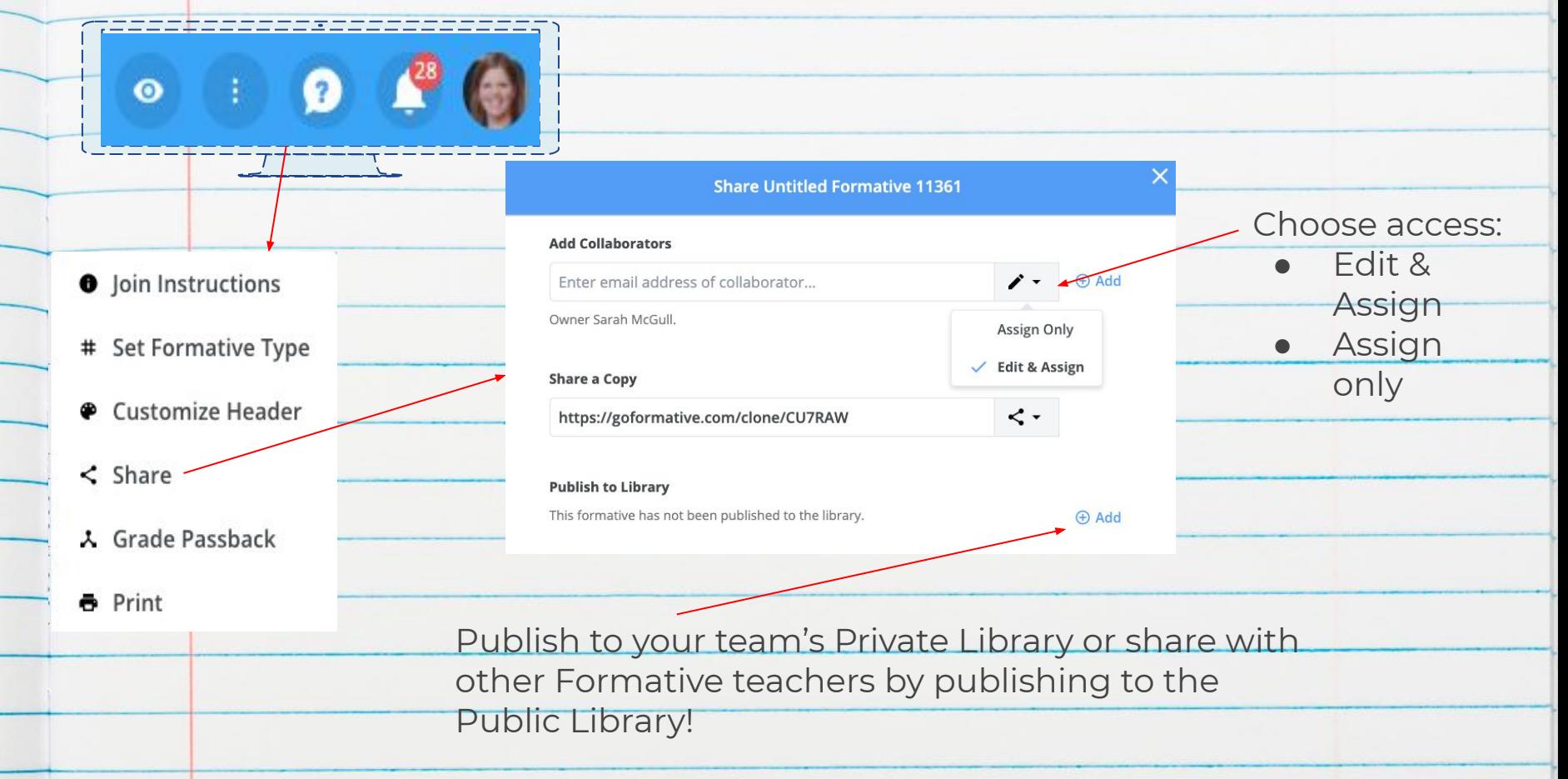

#### [Assign the Formative](https://help.goformative.com/en/articles/261525-assign-a-formative)

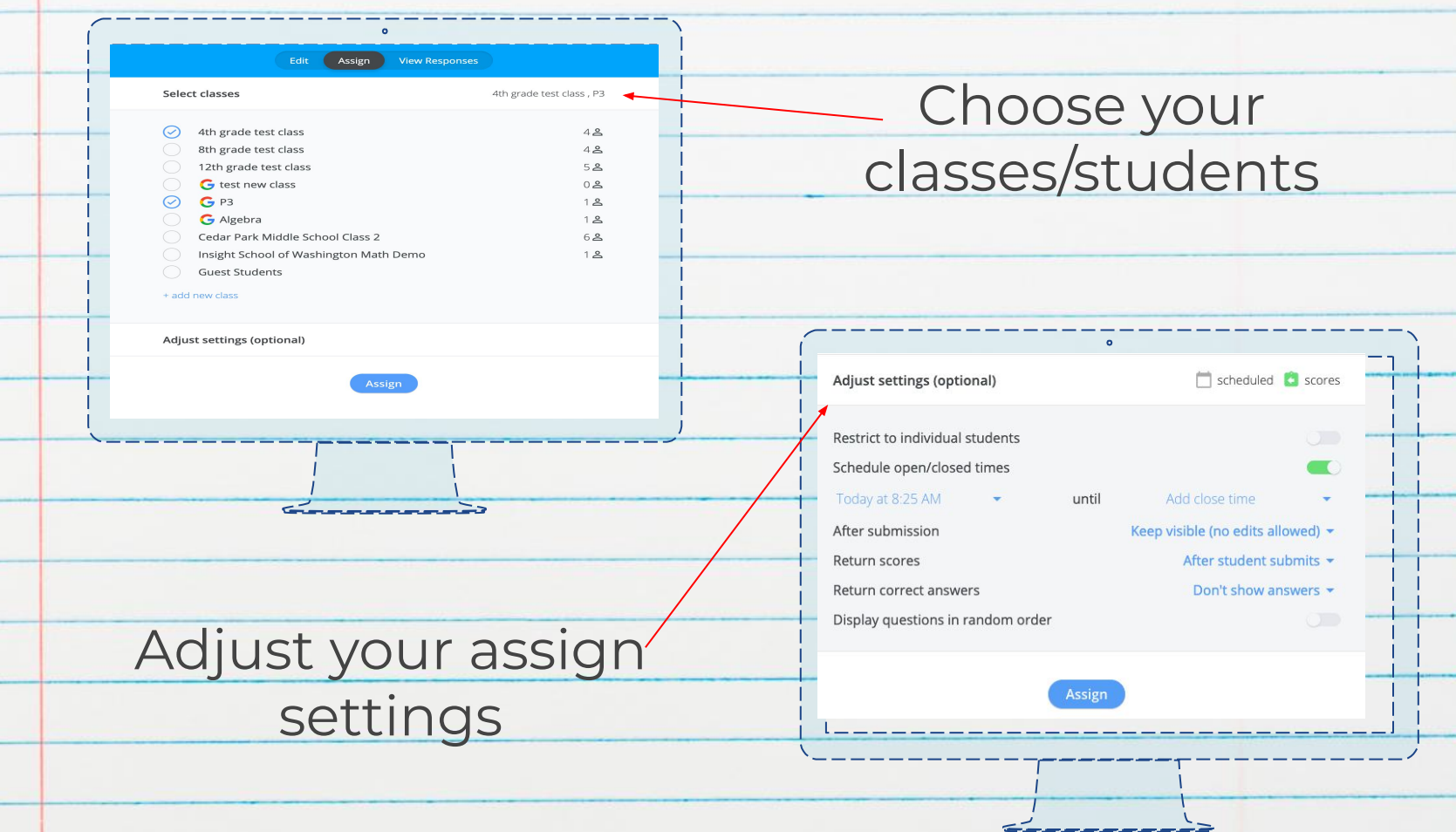

#### [View Responses](https://help.goformative.com/en/articles/263694-view-responses-for-all-questions-or-just-a-single-question)

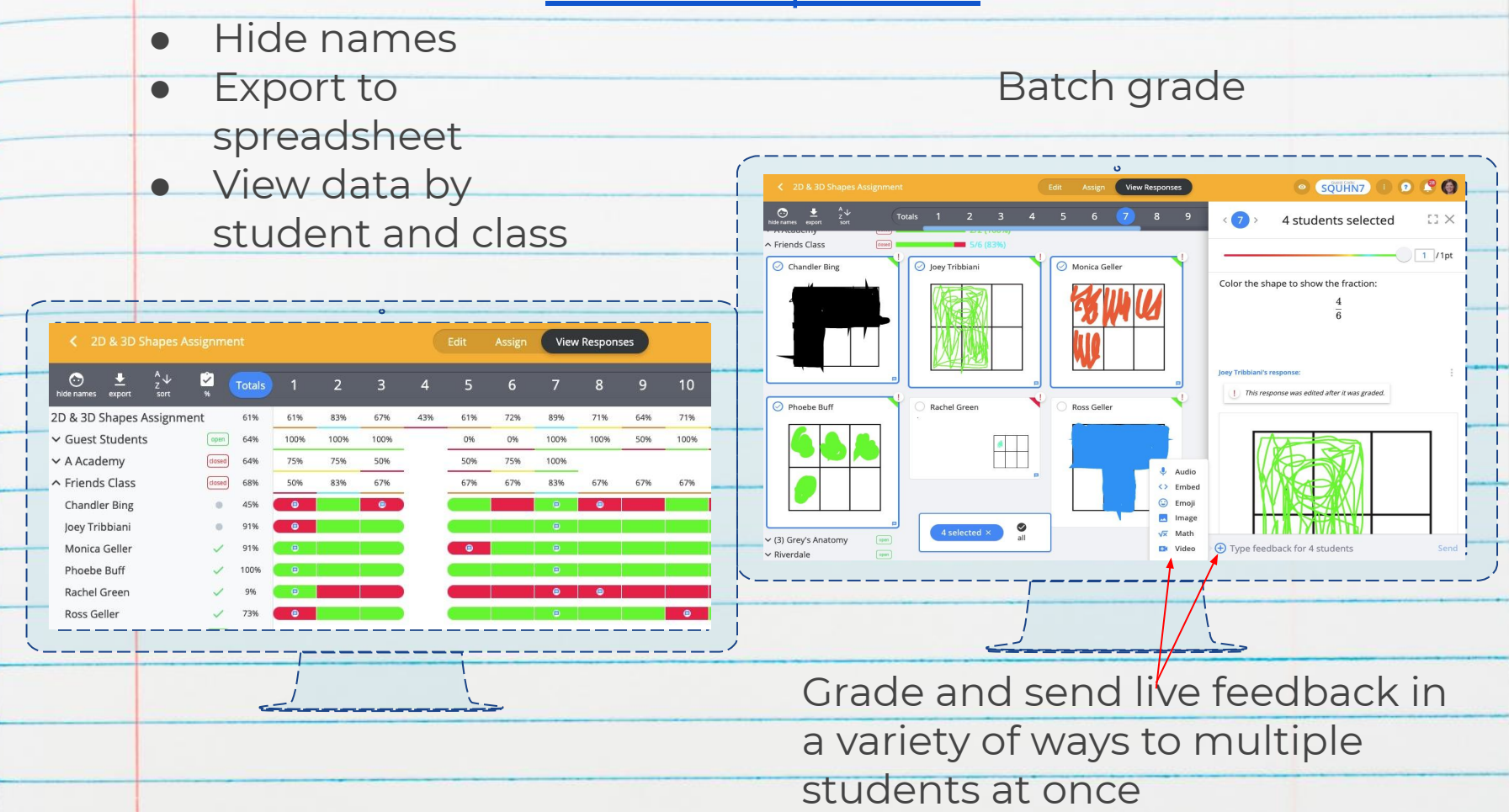

#### Teacher Tracker

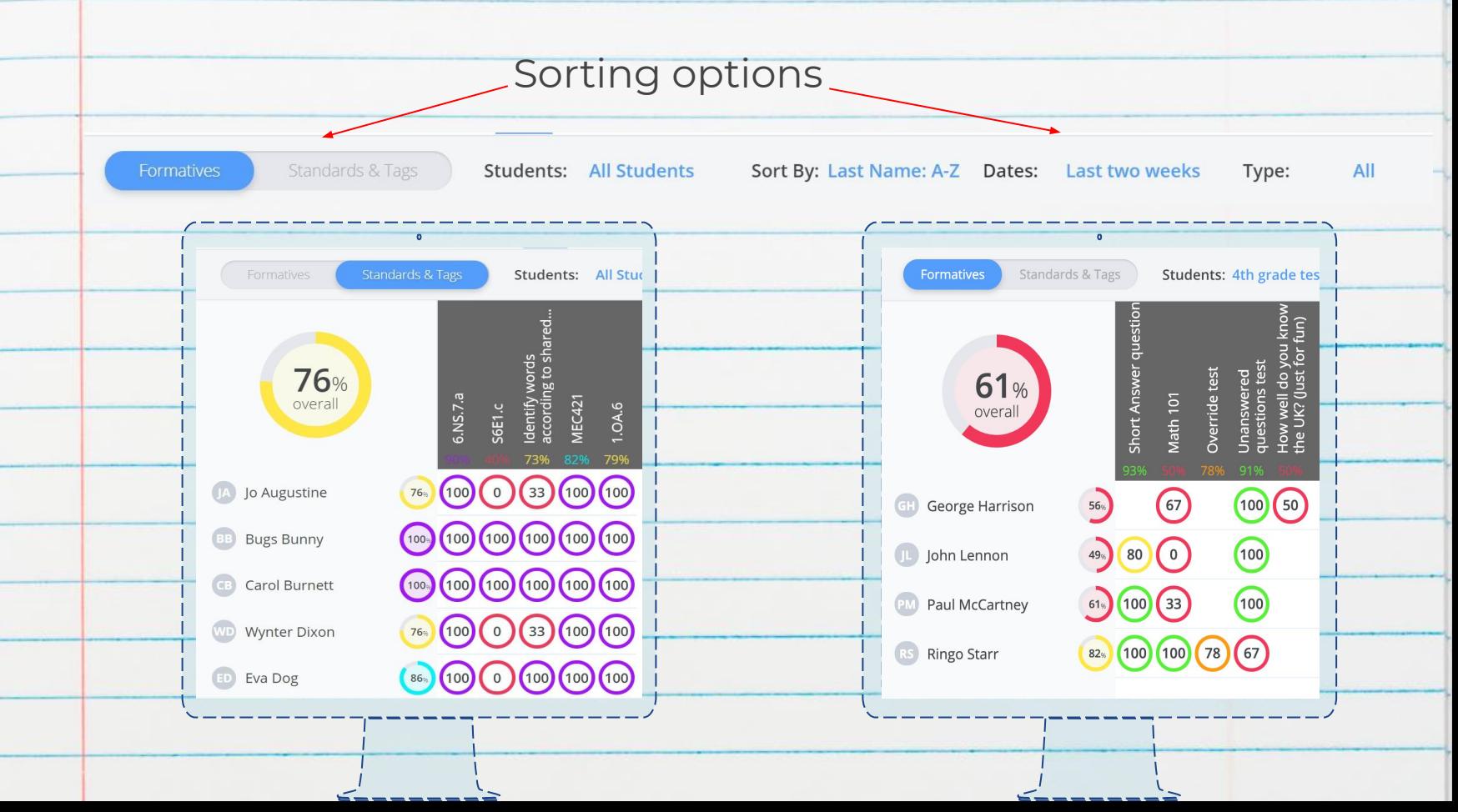

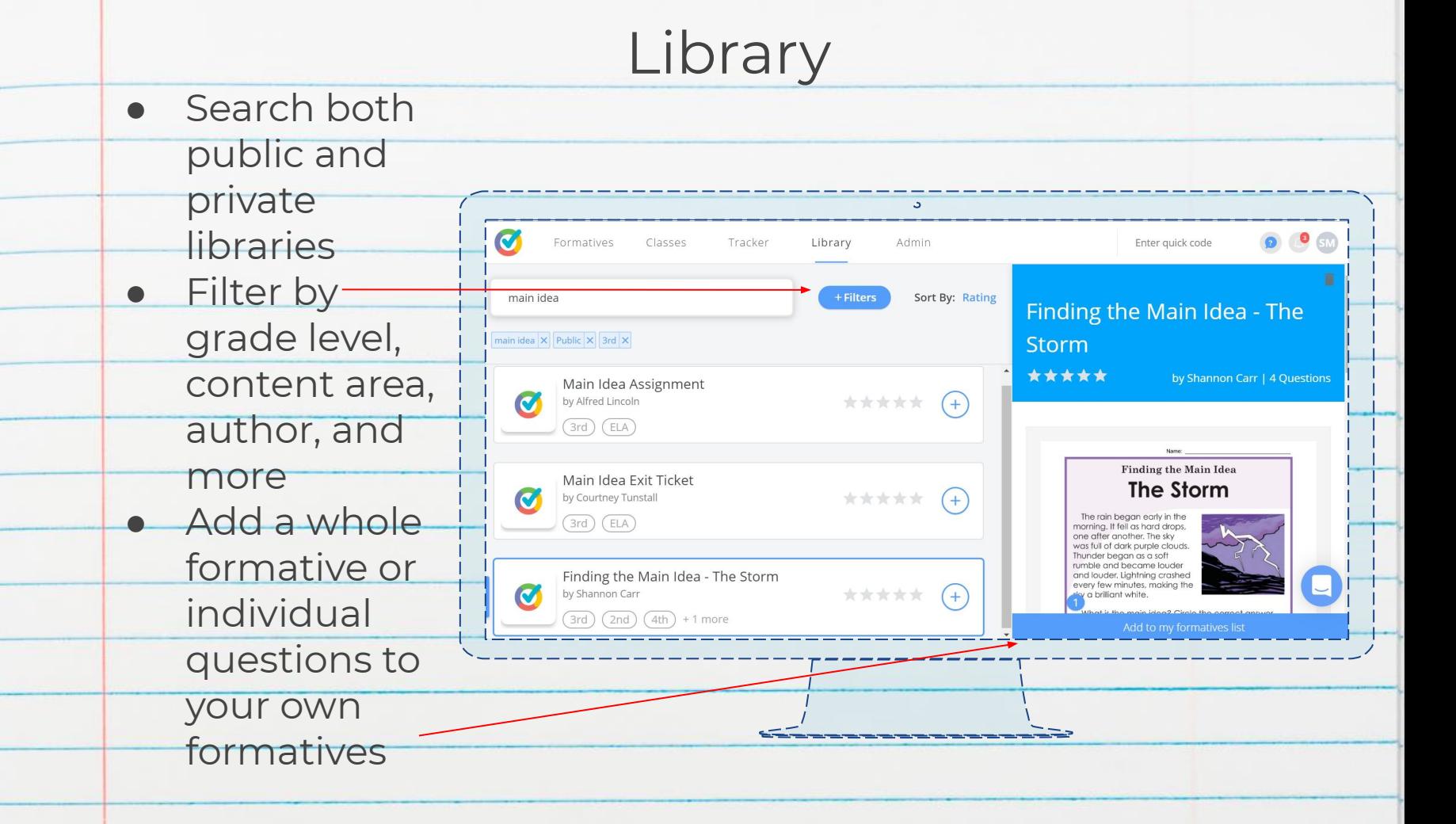

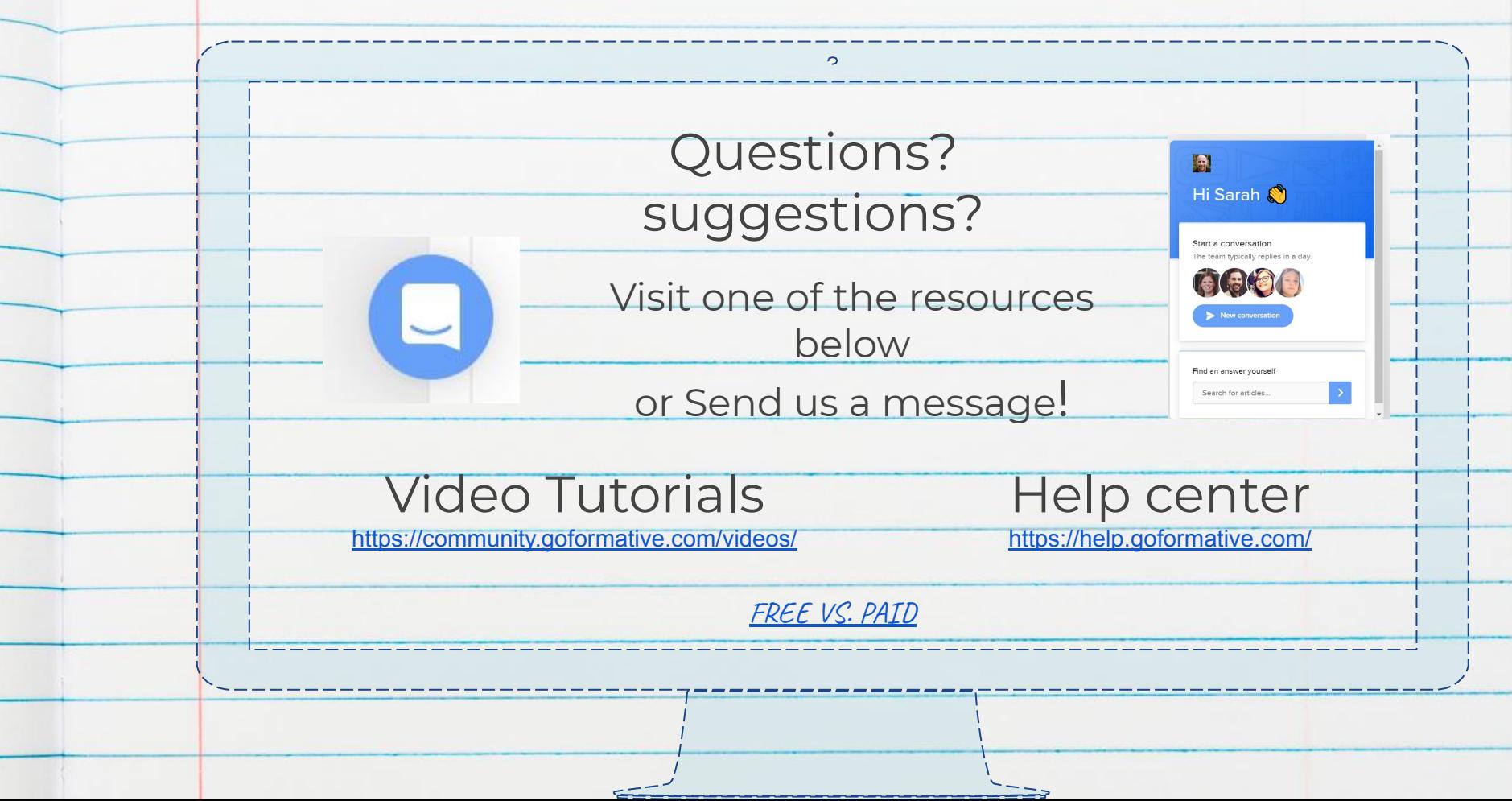